### **Bildtransfer ganz entspannt**

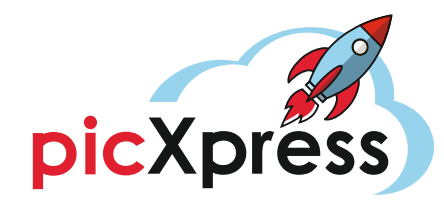

Hier können Sie Ihre Smartphone-Bilder vorab in Ruhe

auswählen und für den Kiosk übertragen:

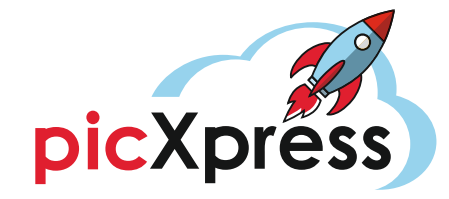

# **Der einfache Weg vom Smartphone zum Kiosk**

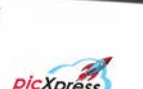

8 von 8 Bildern erfolgreich hochgeladen

**Kiosk Code** 

Geben sie folgenden Code am Klosk in um ihre Bilder zu erhalten

 $12:45B$ 

 $Y$  $P$  $N$  $N$  $S$ 

Dieser Code ist gültig bis zum 16.09.2022, 18:45:13

Bildtransfer einfach, kabellos, ohne App

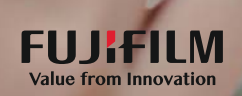

**Keine Kabel, keine App, kein Stress**

Der Bildtransfer vom Smartphone zum Kiosk nervt? Ab sofort nicht mehr! Jetzt gibt es picXpress – den einfachen Weg, Ihre Smartphone-Bilder an den Kiosk zu übertragen, um Fotos oder schicke Bildprodukte zu bestellen.

# **zuhause oder unterwegs**

Und es geht noch entspannter. Sie können Ihre Bilder

**Am besten sofort testen. Sie werden es lieben!** 

**Bildupload auch von** 

auch ganz in Ruhe vorab auswählen und übertragen: zuhause, im Café – oder wo immer Sie wollen.

Dann gehen Sie in Ihren dm-drogerie markt und freuen sich über die schnelle, einfache Bestellung.

www.picxpress.com

### **So einfach geht's: direkt am Foto-Kiosk ...**

Stellen Sie bitte vorab sicher, dass Sie eine Internetverbindung haben. Am besten wählen Sie sich in das dm-drogerie markt Kunden-WLAN ein.

#### Alles Weitere funktioniert wie gewohnt, nur besser.

Sie wählen wie immer am Kiosk Ihr gewünschtes Produkt aus.

Dann erscheint die neue Medienauswahl: Hier wählen Sie "Mobilgeräte/Smartphones" aus.

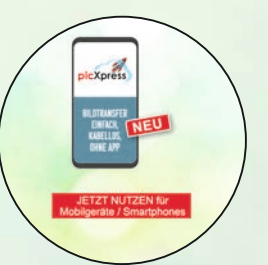

Auf dem dann erscheinenden Screen scannen Sie einfach den QR-Code.

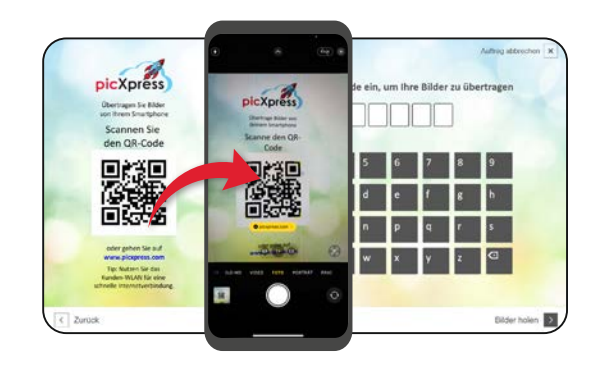

2 So kommen Sie zur picXpress-Website und können hier Ihre Bilder auswählen und übertragen.

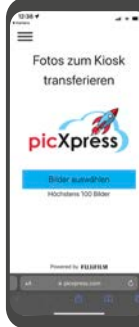

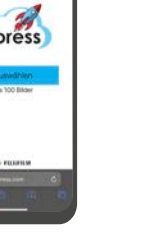

**Button** ..Bilder auswählen" klicken. 一名 身機 十

Zu druckende Bilder auswählen und Upload starten.

3 Nach erfolgtem Upload erscheint ein Kiosk-Code, den Sie bitte direkt am Kiosk eingeben.

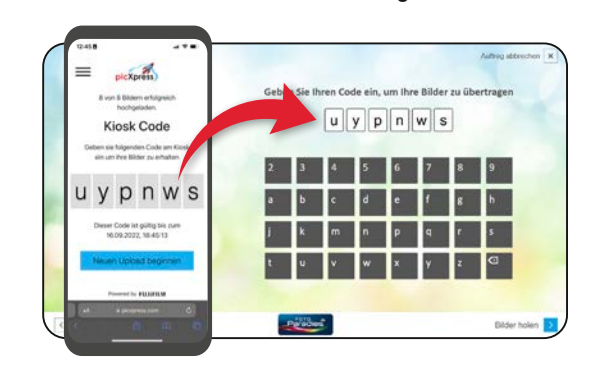

Fertig! Der Kiosk lädt die Bilder und Sie können Ihren Auftrag fertigstellen.

# **... und von zuhause oder unterwegs**

Wenn Sie Ihre Bilder lieber vorab in Ruhe auswählen und übertragen wollen, scannen Sie den QR-Code auf der Rückseite oder gehen auf www.picxpress.com.

Sie laden Ihre Bilder hoch wie in 2 beschrieben. Die Bilder bleiben 6 Stunden verfügbar.

Am Kiosk wählen Sie Ihr Produkt und bei Medienauswahl "Mobilgeräte/Smartphones". Dann geben Sie Ihren Kiosk-Code ein ... und fertig!

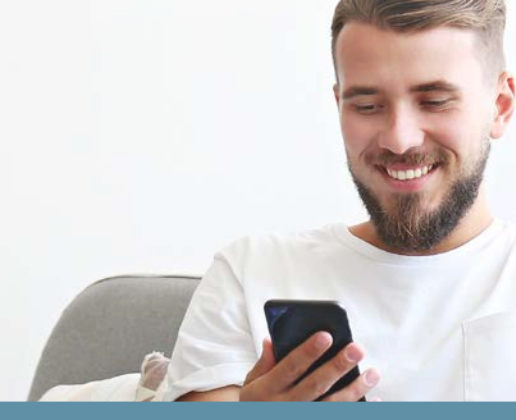

TIPP: Notieren Sie sich bitte den Kiosk-Code oder machen Sie am besten einen Screenshot. Sobald Sie die picXpress-Website verlassen, ist der Code nicht mehr abrufbar.

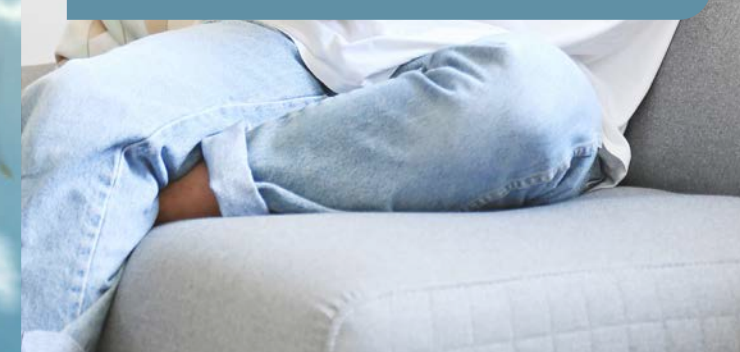